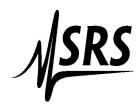

## Stanford Research Systems, Inc.

1290 C Reamwood Avenue, Sunnyvale, CA 94089, U.S.A.

Phone: 408-744-9040 FAX: 408-744-9049

Email: janied@thinkSRS.com .. Website: www.thinkSRS.com

## **Volatility Statement for SRS DG645**

The DG645 contains various types of memory, as listed below:

| Location | Type        | Size     | Function                   | User<br>Modifiable? | Data Input<br>Method   | To clear                            |
|----------|-------------|----------|----------------------------|---------------------|------------------------|-------------------------------------|
| U50      | NV<br>FLASH | 256 KB   | Firmware                   | No                  | Written by manufacture | Do not clear                        |
| U50      | V<br>RAM    | 32 KB    | Processor<br>workspace     | No                  | None                   | Remove power for at least 5 seconds |
| U72      | NV<br>FLASH | 2 MB     | Firmware and user settings | Yes                 | Front panel or GPIB    | * see<br>notes<br>below             |
| U80      | V<br>RAM    | 254 Kb   | Processor<br>workspace     | No                  | None                   | Remove power for at least 5 seconds |
| U900     | V<br>RAM    | 256 bits | GPIB<br>FIFO               | No                  | None                   | Remove power for at least 5 seconds |

<sup>\*&</sup>quot;To Clear" step for U72 is a two-step process:

Step 1: With power off, hold backspace button and then power-on instrument (clear instrument settings)

Step 2: With power off, hold STO button and then power-on instrument (clear remote interface configurations)

Please feel free to contact SRS should you have any further questions.